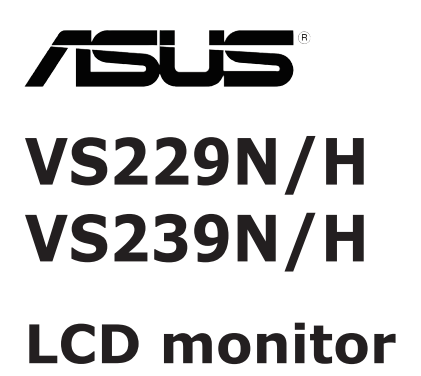

# **Uživatelská příručka**

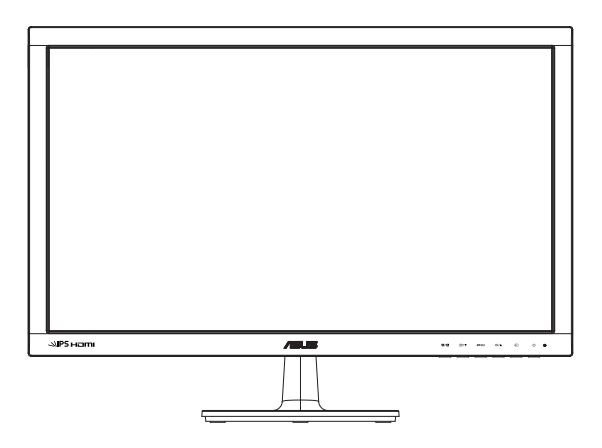

## **Obsah**

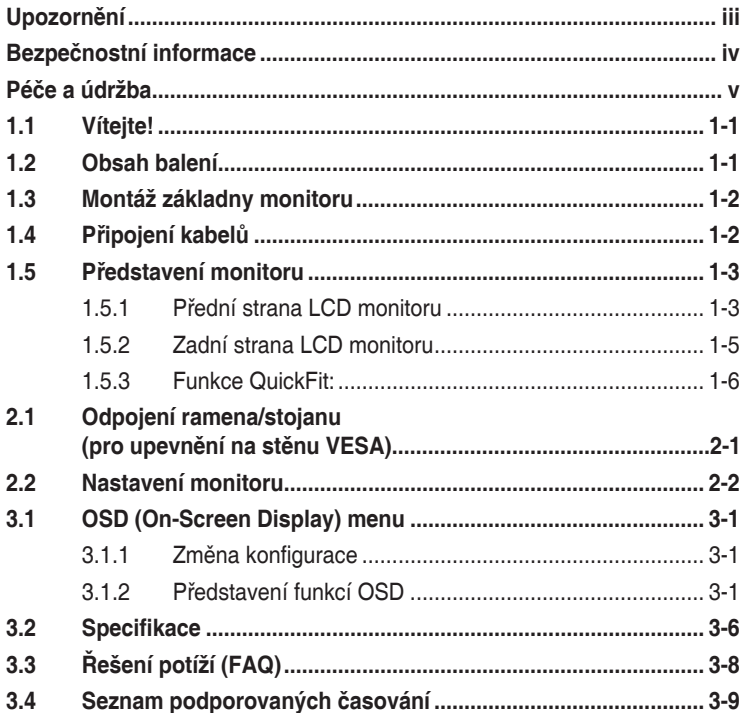

Copyright © 2013 ASUSTeK COMPUTER INC. Všechna práva vyhrazena.

Žádná část této příručky, včetně výrobků a softwaru v příručce popsaných, nesmí být bez písemného souhlasu firmy. ASUSTeK COMPUTER INC. ("ASUS") reprodukována, přenesena, přepsána, uložena v<br>systému pro ukládání dat, ani přeložena do žádného jazyka v žádné podobě a žádným způsobem, kromě dokumentace uložené kupujícím pro účel zálohování.

Záruka na produkt nebo službu zaniká, pokud: (1) produkt je opraven, upraven nebo změněn bez písemného svolení firmy ASUS nebo (2) výrobní číslo produktu je nečitelné nebo chybí.

ASUS POSKYTUJE TUTO PŘÍRUČKU "TAK, JAK JE", BEZ ZÁRUKY JAKÉHOKOLI DRUHU, AŤ VYSLOVNE NEBO VYPLYVAJICÍ, VCETNE, ALE NIKOLÍ JEN, PREDPOKLADANYCH ZARUK NEBO<br>PODMÍNEK PRODEJNOSTI A VHODNOSTI PRO URČITÝ ÚČEL. V ŽÁDNÉM PŘÍPADĚ NEBUDE<br>FIRMA ASUS, JEJÍ ŘEDITELÉ, VEDOUCÍ PRACOVNÍCI, ZAMĚSTNANCI ANI ZÁSTUPC ZA ZADNÉ NEPRIMÉ, ZVLÁSTNÍ, NAHODILÉ NEBO NÁSLEDNÉ SKODY (VČETNĚ ZA ZTRÁTU ZISKŮ,<br>ZTRÁTU PODNIKATELSKÉ PŘÍLEŽITOSTI, ZTRÁTU POUŽITELNOSTI ČI ZTRÁTU DAT, PŘERUŠENÍ PODNIKÁNÍ A PODOBNĚ), I KDYŽ BYLA FIRMA ASUS UPOZORNĚNA NA MOŽNOST TAKOVÝCH.<br>ŠKOD ZPŮSOBENÝCH JAKOUKOLIV VADOU V TÉTO PŘÍRUČCE NEBO VE VÝROBKU.

TECHNICKE UDAJE A INFORMACE OBSAZENE V TETO PRIRUCCE JSOU POSKYTNUTY JEN PRO<br>INFORMACI, MOHOU SE KDYKOLIV ZMĚNIT BEZ PŘEDCHOZÍHO UPOZORNĚNÍ, A NEMĚLY BY BÝT<br>POVAŽOVÁNY ZA ZÁVAZEK FIRMY ASUS. ASUS NEODPOVÍDÁ ZA ŽÁDNÉ CHYBY KTERÉ SE MOHOU OBJEVIT V TÉTO PŘÍRUČCE, VČETNĚ VÝROBKŮ A SOFTWARU V PŘÍRUČCE POPSANÝCH

Produkty a názvy firem v této příručce mohou, ale nemusí být registrovanými obchodními známkami nebo copyrighty příslušných firem, a používají se zde pouze pro identifikaci a objasnění a ve prospěch jejich majitelů, bez záměru poškodit cizí práva.

## <span id="page-2-0"></span>**Upozornění**

### **Prohlášení pro Federální komunikační komisi**

Toto zařízení vyhovuje části 15 předpisů FCC. Provoz vyžaduje splnění následujících dvou podmínek:

- Toto zařízení nesmí způsobovat škodlivé rušení, a
- Toto zařízení musí přijmout veškeré přijaté rušení, včetně rušení, které by mohlo způsobit nežádoucí činnost.

Toto zařízení bylo testováno a bylo shledáno, že vyhovuje omezením pro digitální zařízení třídy B, dle části 15 pravidel Federální komunikační komise (FCC). Tato omezení mají poskytnout rozumnou ochranu před škodlivým rušením pro instalace v obytných prostorách. Toto zařízení generuje, používá a může vyzařovat energii na rozhlasové frekvenci, a pokud není instalováno a používáno podle pokynů, může rušit rádiovou komunikaci. Neexistuje však žádná záruka, že v konkrétní instalaci nedojde k rušení. Pokud toto zařízení způsobuje škodlivé rušení příjmu rozhlasu nebo televize, což lze zjistit tak, že zařízení vypnete a zapnete, uživateli doporučujeme zkusit odstranit rušení pomocí jedné nebo několika z následujících metod:

- Otočit nebo přemístit přijímací anténu.
- Zvětšit odstup mezi zařízením a přijímačem.
- Připojit zařízení do zásuvky na jiném okruhu, než do kterého je připojen přijímač.
- Poraďte se s dodavatelem nebo zkušeným rozhlasovým/TV technikem.

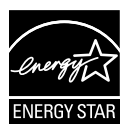

Jako Energy Star® Partner jsme určili, že produkt vyhovuje pokynům Energy Star® pro energetickou úspornost.

### **Prohlášení pro kanadské Ministerstvo komunikací**

Toto digitální zařízení nepřekračuje limity třídy B pro vyzařování v rádiovém pásmu z digitálních zařízení, jak je stanoví předpisy o rádiovém rušení kanadského Ministerstva komunikací.

Toto digitální zařízení třídy B vyhovuje kanadské normě ICES-003.

## <span id="page-3-0"></span>**Bezpečnostní informace**

- Před přípravou monitoru k použití si pečlivě přečtěte veškerou dodávanou dokumentaci.
- Aby nedošlo k požáru nebo zásahu elektrickým proudem, nevystavujte monitor dešti ani vlhkosti.
- Nepokoušejte se rozebírat kryt monitoru. Uvnitř je vysoké napětí, které by mohlo způsobit úraz.
- Při poruše napájecího zdroje se jej nepokoušejte opravovat. Obraťte se na kvalifikovaného servisního technika nebo prodejce.
- Před použitím produktu zkontrolujte, zda jsou všechny kabely správně zapojeny a zda nejsou napájecí kabely poškozeny. Při zjištění jakéhokoli poškození okamžitě kontaktujte prodejce.
- Otvory a štěrbiny v zadní a horní straně krytu monitoru zajišťují větrání. Neblokujte je. Neumisťujte produkt do blízkosti nebo nad radiátor nebo jiný zdroj tepla, pokud není zajištěno dostatečné větrání.
- Monitor smí být napájen jen napájecím napětím uvedeným na štítku. Pokud si nejste jisti, jaké napájecí napětí máte v domácnosti, obraťte se na prodejce nebo dodavatele elektřiny.
- Použijte vhodnou koncovku kabelu pro vaši zásuvku elektrorozvodné sítě.
- Nepřetěžujte napájecí panely a prodlužovací kabely. Přetížení může vést k úrazu elektrickým proudem.
- Vyhýbejte se extrémně prašnému prostředí, změnám teploty a vlhkosti. Monitor neumisťuje do prostor, kde hrozí navlhnutí/postříkání. Monitor umístěte na stabilní povrch.
- Za bouřky nebo pokud nebude dlouho používán, odpojte produkt od elektrorozvodné sítě. Tím se zabrání poškození monitoru při přepětích v síti.
- Zabraňte vniknutí předmětů a kapalin do otvorů/výřezů na krytu monitoru.
- Pro zajištění uspokojivého provozu používejte tento monitor pouze s počítači, které jsou vybaveny příslušně zkonfigurovanými zástrčkami pro střídavé napájení 100 - 240 V.
- V případě technických potíží s monitorem kontaktujte kvalifikovaného servisního technika nebo prodejce.
- Používaná zásuvka by měla být instalována v blízkosti zařízení a snadno přístupná.
- V případě monitorů s lesklými rámečky by měl uživatel zvážit umístění monitoru, aby rámeček nemohl způsobovat rušivé odrazy od okolního osvětlení a lesklých povrchů.

## <span id="page-4-0"></span>**Péče a údržba**

- Před zvednutím nebo přemístěním monitoru je lepší odpojit signálový a napájecí kabel. Při zvedání monitoru dodržujte postupy správného zvedání. Při zvedání nebo přenášení držte monitor za okraje. Nezvedejte monitor za stojan nebo kabel.
- Čištění: Vypněte monitor a odpojte napájecí kabel. Povrch monitoru čistěte hadříkem, který nedře a nepouští vlákna. Odolné skvrny lze odstranit hadříkem navlhčeným v jemném čistícím prostředku.
- Nepoužívejte čistící prostředek s obsahem alkoholu nebo acetonu. Použijte čistící prostředek určený na LCD monitory. Nestříkejte čistící prostředek přímo na povrch displeje, hrozí vniknutí do monitoru a úraz elektrickým proudem.

### **Následující symptomy jsou normální, nejde o závadu:**

- Displej může na začátku používání blikat, jde o vlastnost zářivkového podsvícení. Vypnutím a zapnutím vypínače blikání odstraníte.
- V závislosti na pozadí pracovní plochy se může mírně odlišovat jas různých částí displeje.
- Pokud zobrazujete stejný obraz několik hodin, může se do displeje "vypálit" a přetrvávat Displej se postupně, ale pomalu "vzpamatuje", nebo jej na několik hodin vypněte.
- Pokud je displej černý nebo bliká nebo vůbec nefunguje, obraťte se na servis nebo prodejce se žádostí o opravu. Nepokoušejte se jej opravovat sami!

### **Konvence použité v této příručce**

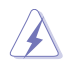

VAROVÁNÍ: Informace ohledně prevence úrazů při akcích prováděných uživatelem.

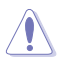

POZOR: Informace ohledně prevence poškození součásti při akcích prováděných uživatelem.

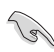

DŮLEŽITÉ: Pokyny, které MUSÍTE přesně dodržet.

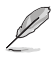

POZNÁMKA: Další informace a tipy pomáhající při činnosti.

### **Kde najdete další informace**

Další informace a aktualizace produktu a softwaru jsou dostupné z níže uvedených zdrojů.

#### **1. Web ASUS**

Celosvětový web ASUS nabízí aktualizované informace o hardwaru a softwaru ASUS. Viz **http://www.asus.com**

#### **2. Volitelná dokumentace**

S produktem může být dodávána volitelná dokumentace, poskytovaná prodejcem. Tyto dokumenty nejsou standardní součástí balení.

## <span id="page-6-0"></span>**1.1 Vítejte!**

Děkujeme, že jste zakoupili LCD monitor ASUS® VS229/VS239!

Nejnovější širokoúhlý LCD monitor firmy ASUS poskytuje čistší, širší a jasnější zobrazení a navíc řadu funkcí zlepšujících váš zážitek z obrazu.

Díky těmto funkcím si můžete vychutnat pohodlí a krásné zobrazení, kterým se řada VS229/VS239 vyznačuje!

## **1.2 Obsah balení**

Překontrolujte balení LCD monitoru řady VS229/VS239, zda jste obdrželi:

- $\checkmark$ LCD monitor
- $\checkmark$ Stojan monitoru
- $\checkmark$ Stručná příručka
- $\checkmark$  1 x napájecí kabel
- $\checkmark$  1 x VGA kabel
- 1 x kabel DVI (Pro některé modely)
- $\checkmark$  1 x Záruční list

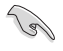

V případě, že některá z výše uvedených součástí chybí nebo je poškozena, okamžitě kontaktujte prodejce.

## <span id="page-7-0"></span>**1.3 Montáž základny monitoru**

### **Postup montáže základny monitoru:**

- 1. Připojte rameno podstavce k monitoru a otočte po směru hodin. Zaklapnutí signalizuje správné spojení.
- 2. Nastavte sklon monitoru, který vám nejvíce vyhovuje.

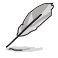

Doporučujeme položit na stůl měkký hadr, aby se monitor nepoškodil.

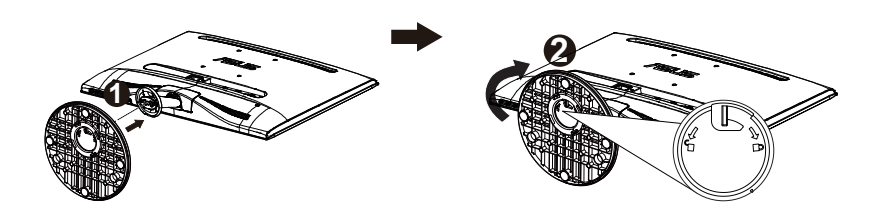

**Nezapomeňte upevnit rameno k základně šroubem.**

## **1.4 Připojení kabelů**

#### **Postup připojení kabelů:**

Připojte kabely, které potřebujete, podle kapitoly 1.5.2, strana 1-5.

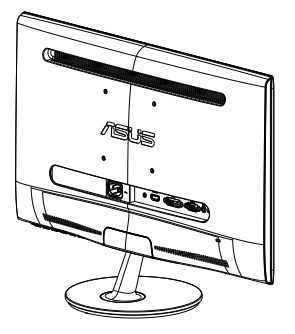

## <span id="page-8-0"></span>**1.5 Představení monitoru**

### **1.5.1 Přední strana LCD monitoru**

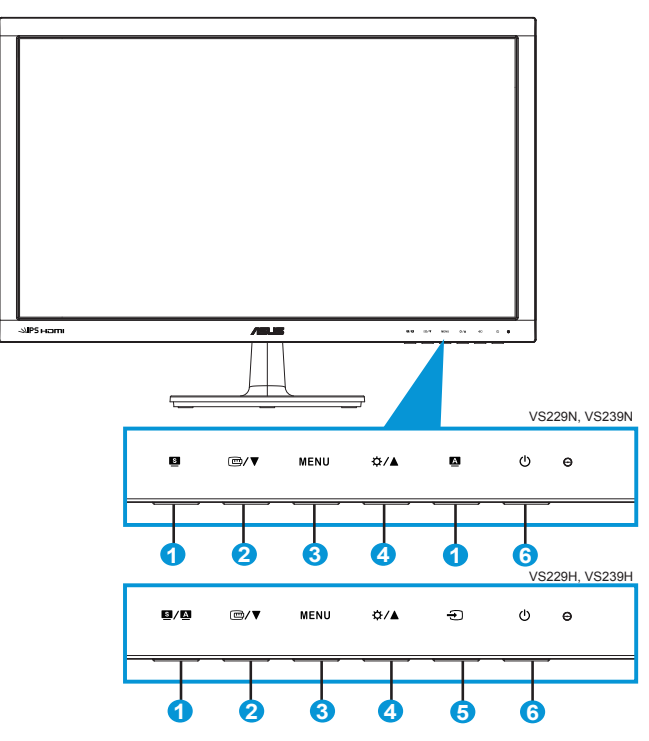

- 1 **S / A** Tlačítko:
	- Po dlouhém stisku (2 až 4 sekund) automaticky optimalizuje obraz, polohu, synchronizaci a fázi (jen pro signál VGA).
	- Touto horkou klávesou přepínáte šest přednastavených režimů (Scéna, Standard, Kino, Hra, Noční sledování a sRGB) technologie vylepšení videa SPLENDID™.
	- Opuštění OSD menu nebo návrat do předchozího menu, pokud je OSD menu aktivní.
- 2. □/▼ Tlačítko:
	- Stiskem tlačítka snížíte nastavenou hodnotu zvýrazněné funkce nebo přejdete na další funkci.
- Stiskem tlačítka aktivujete funkci QuickFit, určenou pro správné nastavení polohy obrazu.
- Funkce QuickFit nabízí 7 stránek testovacích obrazců, velikostí papíru a fotografií. (Viz 1.5.3 Funkce QuickFit)
- 3. Tlačítko MENU:
	- Stiskem tlačítka otevřete menu OSD.
	- Stiskem tlačítka aktivujete/vyberete zvýrazněnou ikonu (funkci) v době, kdy je OSD aktivováno.
- 4. č /▲ Tlačítko:
	- Stiskem tlačítka zvýšíte nastavenou hodnotu zvýrazněné funkce nebo přejdete doprava/nahoru na další funkci.
	- Současně jde o horkou klávesu nastavení jasu.
- 5.  $\bigoplus$  Tlačítko Výběr vstupu:
	- Toto tlačítko je dostupné pouze u modelu VS229H,VS239H.
	- Touto horkou klávesou přepínáte vstupní signál VGA, DVI a HDMI.
- 6. Tlačítko/kontrolka napájení:
	- Stiskem tohoto tlačítka zapnete/vypnete monitor.
	- Význam barev kontrolky napájení je v následující tabulce.

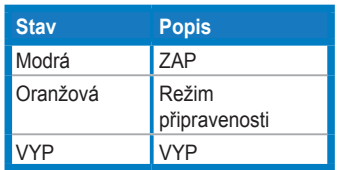

### <span id="page-10-0"></span>**1.5.2 Zadní strana LCD monitoru**

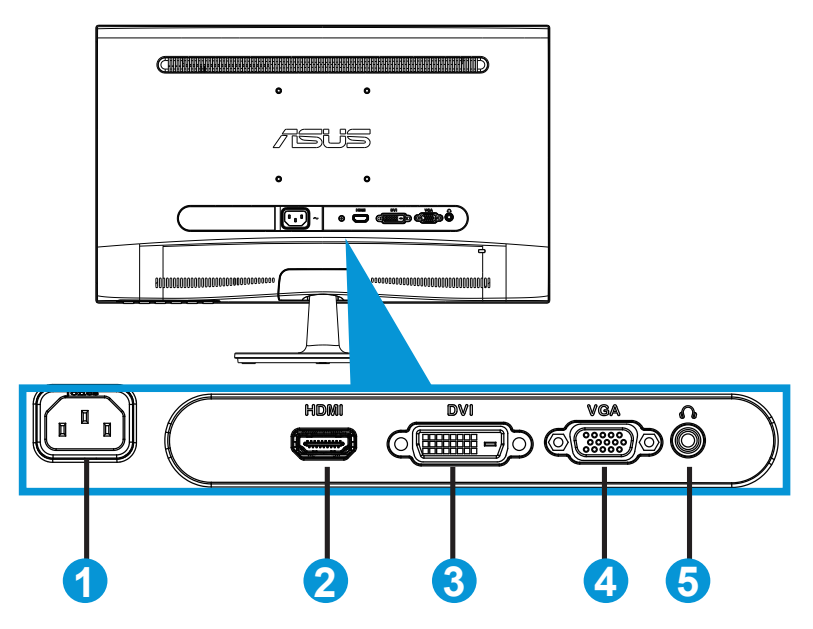

- 1. Napájení
- 2. HDMI vstup (Dostupný pouze u modelu VS229H,VS239H)
- 3. DVI vstup (Dostupný pouze u modelu VS229N/H,VS239N/H)
- 4. VGA vstup
- 5. Sluchátkový výstup (Dostupný pouze u modelu VS229H,VS239H)

## <span id="page-11-0"></span>**1.5.3 Funkce QuickFit:**

Funkce QuickFit nabízí tři testovací obrazce: (1) Mřížka (2) Velikost papíru (3) Velikost fotografie.

### 1. Mřížky

Mřížky usnadňují grafikům i běžným uživatelům uspořádání prvků na obrazovce, aby se dosáhlo konzistentního vzhledu a dojmu.

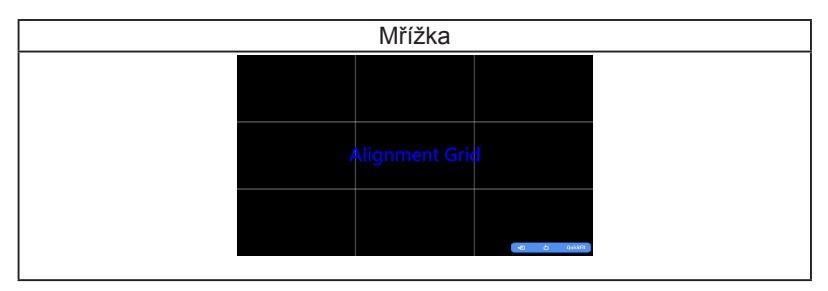

2. Velikost papíru (Dostupný pouze u modelu VS239)

Funkce QuickFit nabízí řadu standardních velikostí papíru, což uživatelům umožňuje nastavit zobrazení dokumentů v přesném poměru 1:1 vůči skutečnosti.

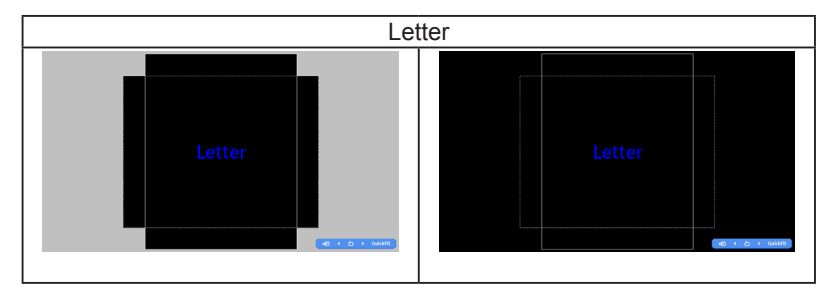

### 3. Velikost fotografie

Funkce QuickFit nabízí řadu standardních velikostí fotografií, což uživatelům umožňuje nastavit zobrazení fotografií v přesném poměru 1:1 vůči skutečnosti

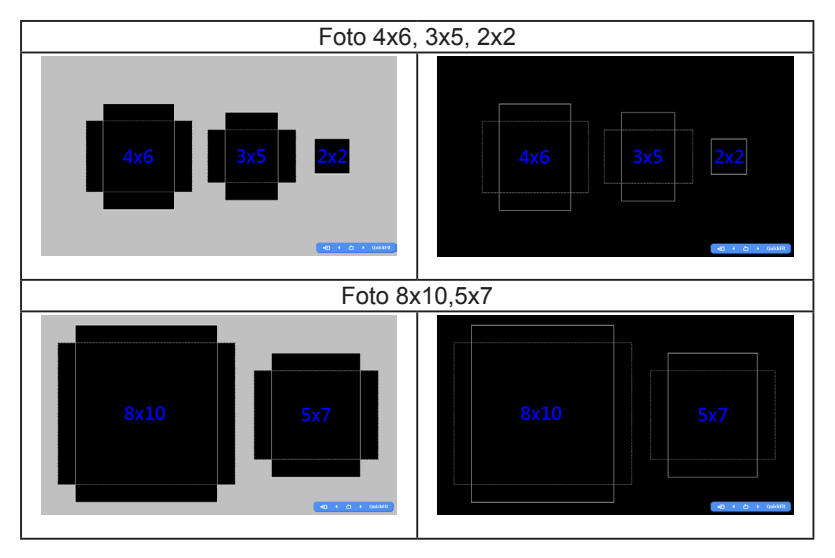

## <span id="page-13-0"></span>**2.1 Odpojení ramena/stojanu (pro upevnění na stěnu VESA)**

Odnímatelný stojan LCD monitoru řady VS229/VS239 je speciálně navržen pro upevnění na stěnu VESA.

### **Odpojení ramena/stojanu:**

- 1. Vysuňte zajišťovací páčku a otočením proti směru hodin odjistěte
- 2. Odpojte základnu od monitoru.
- 3. Prsty opatrně odtáhněte desku, která kryje hrdlo stojanu. Šroubovákem vyjměte čtyři šrouby, které drží stojan na monitoru.
- 4. Odpojte od monitoru stojan.

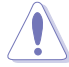

- Doporučujeme položit na stůl měkký hadr, aby se monitor nepoškodil.
- Během demontáže šroubů držte stojan u monitoru.

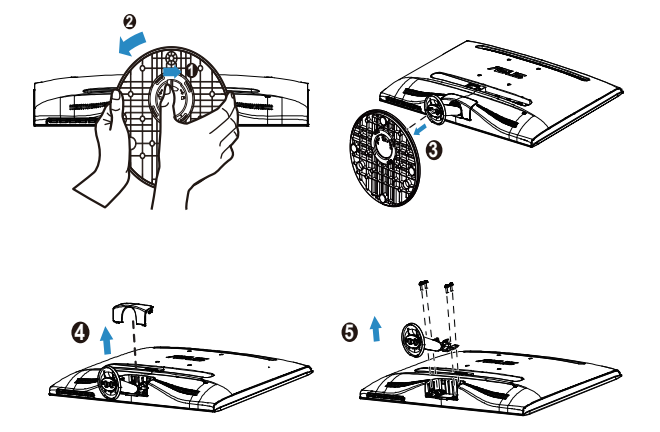

- Sada pro montáž na stěnu VESA (100 x 100 mm) se prodává zvlášť.
- Používejte jen držáky na stěnu se schválením UL a minimální zatížitelností odpovídající danému modelu (rozměr šroubu: M4 x 10 mm).

## <span id="page-14-0"></span>**2.2 Nastavení monitoru**

- V zájmu optimálního pozorování doporučujeme podívat se tak, abyste viděli celou plochu monitoru, a pak nastavit sklon, který vám nejvíc vyhovuje.
- Při nastavování sklonu držte stojan, aby monitor nespadl.
- Sklon monitoru můžete nastavit v rozmezí -5˚ až 20˚.

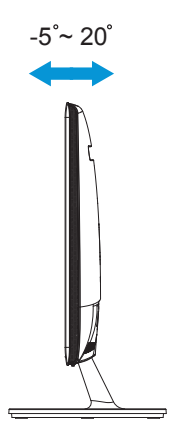

## <span id="page-15-0"></span>**3.1 OSD (On-Screen Display) menu**

### **3.1.1 Změna konfigurace**

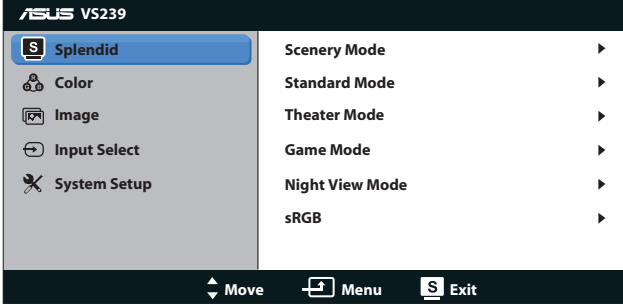

- 1. Stiskem tlačítka [MENU] otevřete menu OSD.
- 2. Stiskem ▼ a ▲ vybíráte funkce. Požadovanou funkci zvýrazněte a aktivujte stiskem tlačítka [MENU]. Pokud má vybraná funkce dílčí menu, stiskem ▼ a ▲ se pohybujete v dílčím menu. Požadovanou funkci v dílčím menu zvýrazněte a aktivujte stiskem tlačítka [MENU].
- 3. Stiskem ▼ a ▲ změňte nastavení vybrané funkce.
- 4. OSD menu ukončíte stiskem tlačítka **8.** Opakováním kroků 2 a 3 nastavte případné další funkce.

### **3.1.2 Představení funkcí OSD**

#### **1. Splendid**

Tato funkce nabízí šest dílčích funkcí, které vybíráte podle toho, co se vám líbí. Každá z nich nabízí volbu Reset (Resetovat), která obnoví původní nastavení funkce.

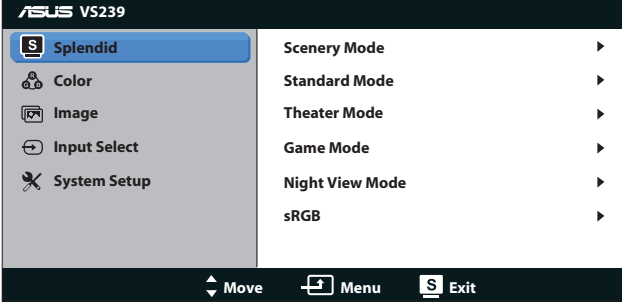

- **• Scenery Mode (Režim Scéna)**: Nejlepší volba pro prohlížení fotografií scén s vylepšením videa SPLENDID™.
- **• Standard Mode (Režim Standard)**: Nejlepší volba pro úpravu dokumentů s vylepšením videa SPLENDID™.
- **• Theater Mode (Režim Kino)**: Nejlepší volba pro sledování filmů s vylepšením videa SPLENDID™.
- **• Game Mode (Režim Hra)**: Nejlepší volba pro hraní her s vylepšením videa SPLENDID™.
- **• Night View Mode (Režim Noční sledování)**: Nejlepší volba pro temné hry nebo filmy s vylepšením videa SPLENDID™.
- **• sRGB**: Nejlepší volba pro prohlížení fotografií a PC grafiky.

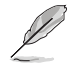

V **Standard Mode (Režimu Standardní)** nelze měnit nastavení **Saturation (Sytost)**, **Skin Tone (Tón pleti)**, **Sharpness (Ostrost)** a **ASCR**.

V režimu **sRGB** nelze měnit nastavení **Brightness (Jas)**, **Contrast (Kontrast)**, **Saturation (Sytost)**, **Color Temp. (Bar. teplota)**, **Skin Tone (Tón pleti)**, **Sharpness (Ostrost)** a **ASCR**.

### **2. Color (Barva)**

Tato funkce umožňuje nastavit barvu obrazu.

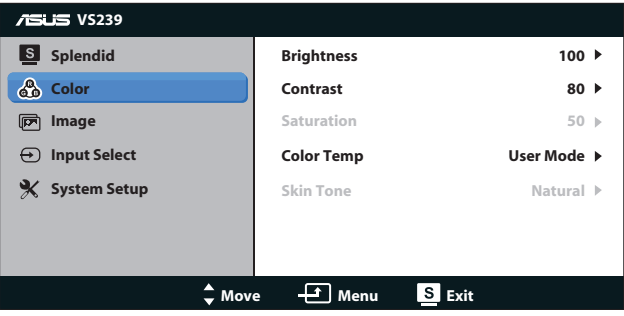

- **Brightness (Jas):** Rozsah nastavení je 0 až 100. Tlačítko  $\ddot{\varphi}$ současně funguje jako horká klávesa této funkce.
- **• Contrast (Kontrast):** Rozsah nastavení je 0 až 100.
- **• Saturation (Sytost)**: Rozsah nastavení je 0 až 100.
- **• Color Temp. (Bar. teplota)**: Obsahuje tři přednastavené barevné režimy (Cool (Chladný), Normal (Normální), Warm (Teplý)) a režim User (Uživatelský).
- **• Skin Tone (Tón pleti)**: Nabízí tři režimy zabarvení Reddish (Do červena), Natural (Přirozený) a Yellowish (Do žluta).

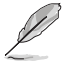

V **User Mode (režimu Uživatelský)** lze nastavovat volby **R (červená)**, **G (zelená)** a **B (modrá)**, rozsah nastavení je 0 až 100.

#### **3. Obrázek**

Tato funkce umožňuje nastavení ostrosti, poměru stran, polohy obrazu (pouze VGA) a zaostření (pouze VGA).

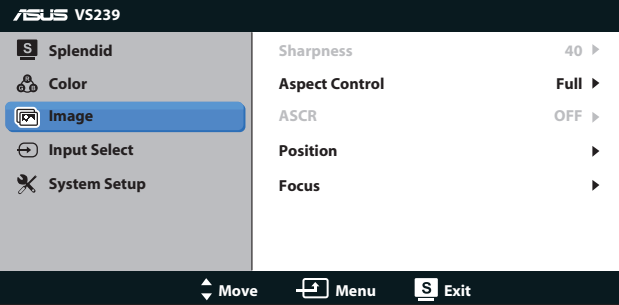

- **• Sharpness (Ostrost)**: Nastavení ostrosti obrazu. Rozsah nastavení je 0 až 100 (k dispozici pouze při volbě Standardního režimu v menu Splendid).
- **• Aspect Control (Ovládání poměru stran)**: Nastavte poměr stran "Full" (Plný), "4:3" nebo "Over Scan" (Převzorkovat) ("Over Scan" (Převzorkovat) je k dispozici pouze u vstupu HDMI.)
- **• ASCR**: Volbou ON (Zapnuto) nebo OFF (Vypnuto) aktivujte nebo povolte dynamický kontrastní poměr. (ASCR: Inteligentní kontrastní poměr (ASUS Smart Contrast Ratio). Ve Standardním režimu není dostupný.)
- **• Position (Poloha)**: Nastavení vodorovné (H-Position) a svislé polohy (V-Position) obrazu. Rozsah nastavení je 0 až 100 (k dispozici pouze v režimu VGA.)
- **• Focus (Ostření)**: Samostatné omezení šumu vodorovných čar a svislých čar pomocí nastavení fáze (Phase) a kmitočtu (Clock). Rozsah nastavení je 0 až 100 (k dispozici pouze v režimu VGA.)

#### **4. Input Select (Výběr vstupu)**

Výběr vstupního signálu **VGA**, **DVI** nebo **HDMI**.

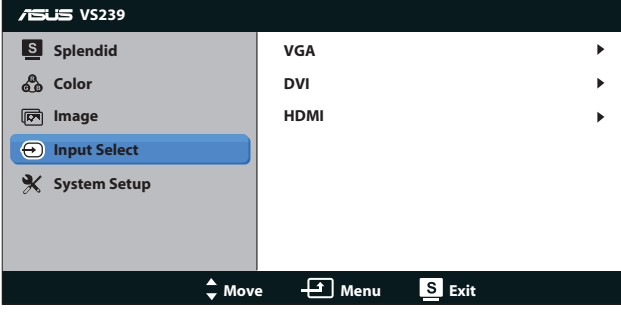

- **• DVI**: Dostupný pouze u modelu VS229N/H, VS239N/H
- **• HDMI**: Dostupný pouze u modelu VS229H, VS239H.

#### **5. System Setup (Nastavení systému)**

Nastavení konfigurace systému.

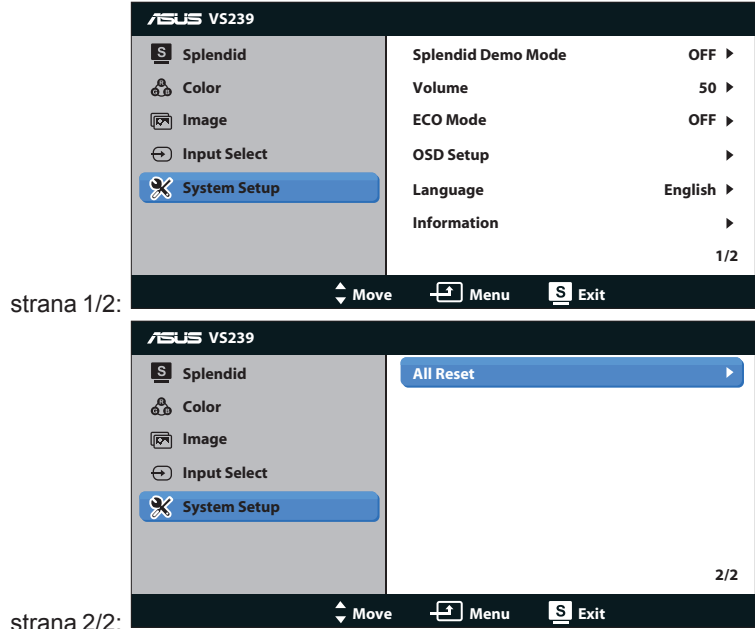

- **• Splendid Demo Mode (Režim Splendid Demo)**: Aktivace předvádění vylepšení obrazu Splendid.
- **• Volume (Hlasitost)**: Nastavení výstupní hlasitosti sluchátek. Rozsah nastavení je 0 až 100.(Dostupný pouze u modelu VS229H, VS239H)
- **• ECO Mode**: Aktivace ekologického režimu pro úsporu energie. (Při zapnutí režimu ECO nemusí být rozlišitelné určité úrovně šedé. V tomto režimu je jas nižší než při nastavení kontrastu na 100.)
- **• OSD Setup (Nastavení OSD)**: Nastavení vodorovné polohy (H-Position), svislé polohy (V-Position), doby zobrazení menu (OSD Timeout), kanálu DDC/CI a průhlednosti menu (Transparency).
- **• Language (Jazyk)**: Výběr jazyka OSD. Možnosti jsou English (angličtina), French (francouzština), German (němčina), Spanish (španělština), Italian (italština), Dutch (holandština), Russian (ruština), Traditional Chinese (mandarínština), Simplified Chinese (kantonština) a Japanese (japonština).
- **• Information (Informace)**: Zobrazení informací o monitoru: vstup, rozlišení, snímkový a řádkový kmitočet a označení modelu.
- **All Reset (Resetovat vše)**: Volbou "Yes" (Ano) obnovíte výchozí hodnoty všech nastavení.

## <span id="page-20-0"></span>**3.2 Specifikace**

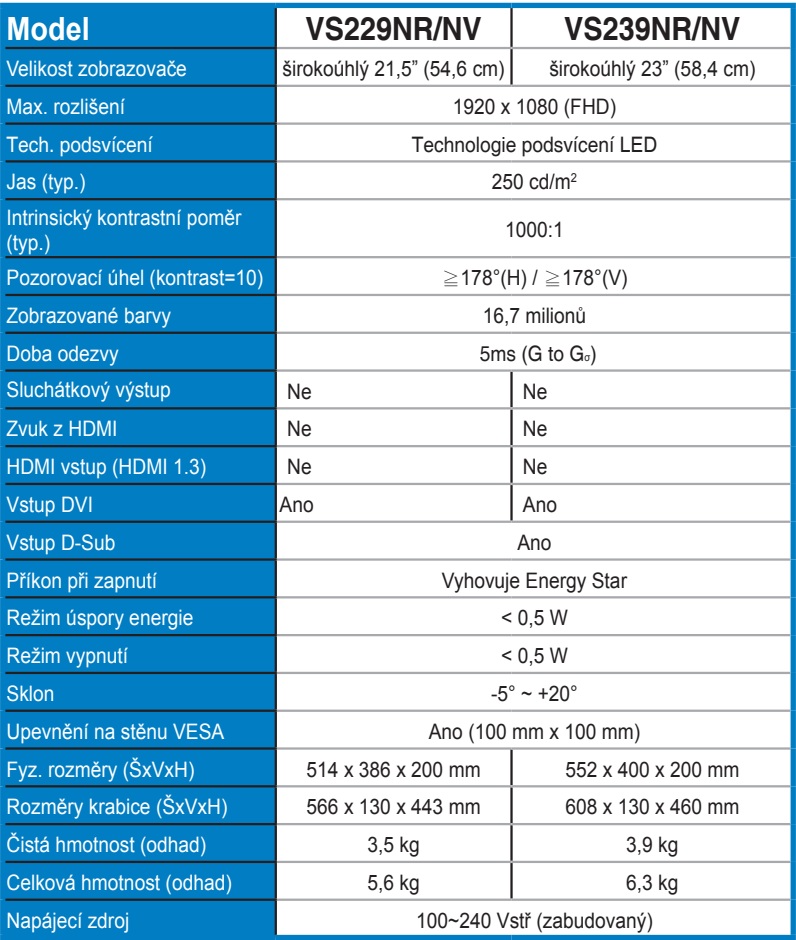

**\*Technické parametry se mohou bez upozornění měnit.**

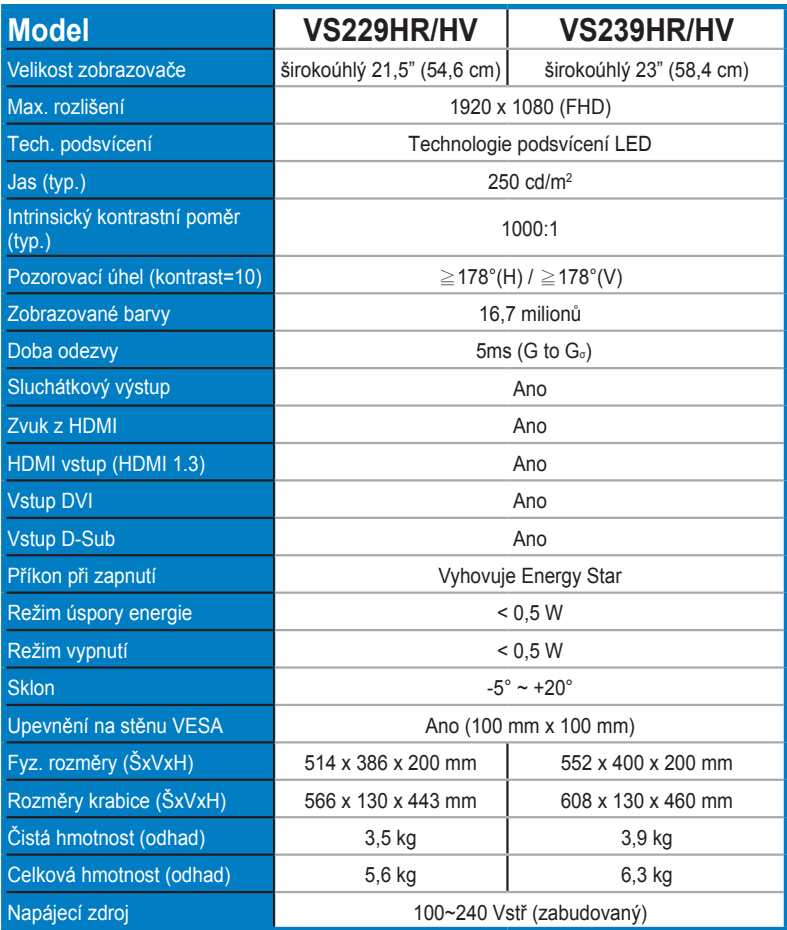

**\*Technické parametry se mohou bez upozornění měnit.**

## <span id="page-22-0"></span>**3.3 Řešení potíží (FAQ)**

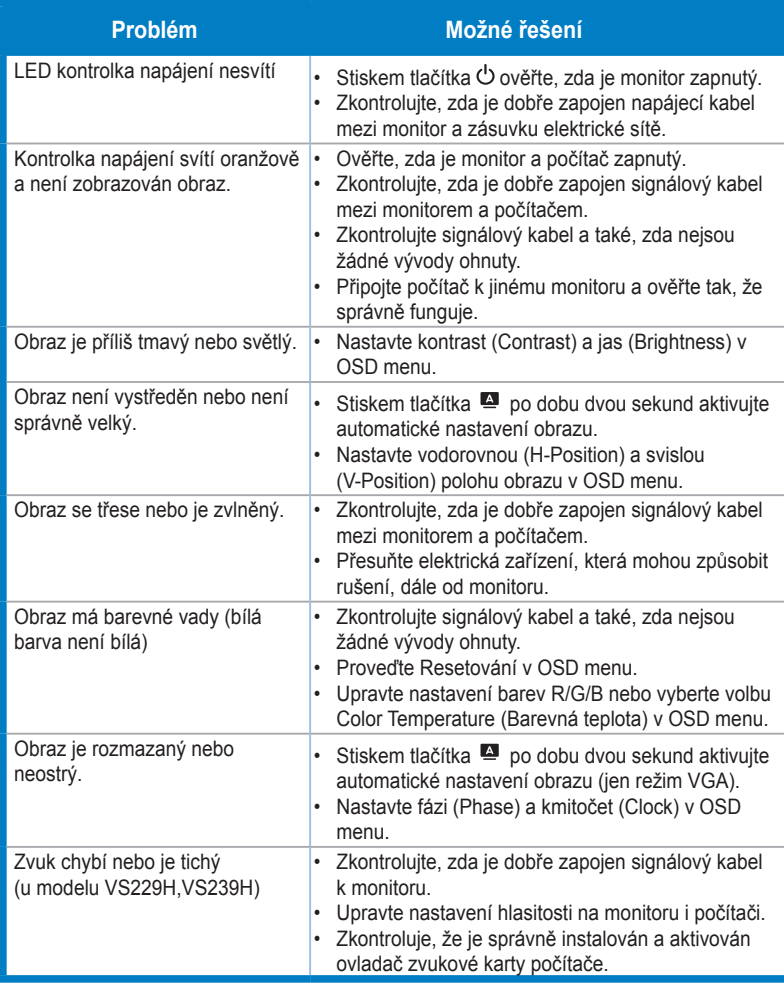

## <span id="page-23-0"></span>**3.4 Seznam podporovaných časování**

**Režimy VESA / IBM, tovární přednastavení (vstupy D-SUB, DVI-D, HDMI)**

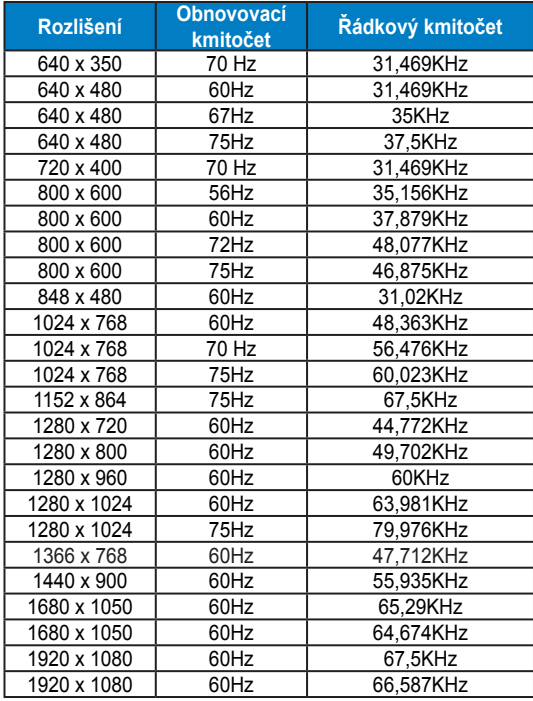

### **Podporované formáty časování HDMI 1.3 CEA-861 (pro vstup HDMI)**

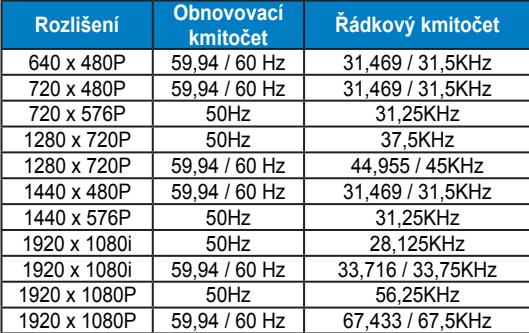

**\* Režimy neuvedené výše v tabulce nemusí být podporovány. V zájmu optimálního rozlišení doporučujeme vybrat některý z režimů uvedených v tabulce.**